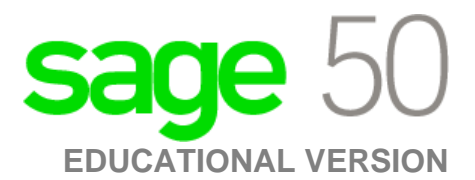

**Canadian Edition**

## Unable to register as Sage 50 educational version is asking for an account ID?

The following steps will correct the error:

**Step 1: Uninstall the student version.** 

**Step 2: Run the following utility:** 

[http://simplydownload.accpac.com/downloads/SimplyAccounting/students/StudentVer](http://simplydownload.accpac.com/downloads/SimplyAccounting/students/StudentVerCleanUp.zip)

[CleanUp.zip](http://simplydownload.accpac.com/downloads/SimplyAccounting/students/StudentVerCleanUp.zip)

**Step 3:** Reinstall your student version.